# **PURCHASE CARD APPLICATION AND MAINTENANCE**

PRIVACY ACT STATEMENT: This information is subject to the Privacy Act of 1974, per the United States Code at 5 U.S.C. 552a. Collection of this information is authorized by 41 U.S.C. 252a, 252b, 427, 428; Executive Order 12931, and Section 639 of the Consolidated Appropriations Act, 205 (Public Law 108-447) for managing the GSA purchase card program.

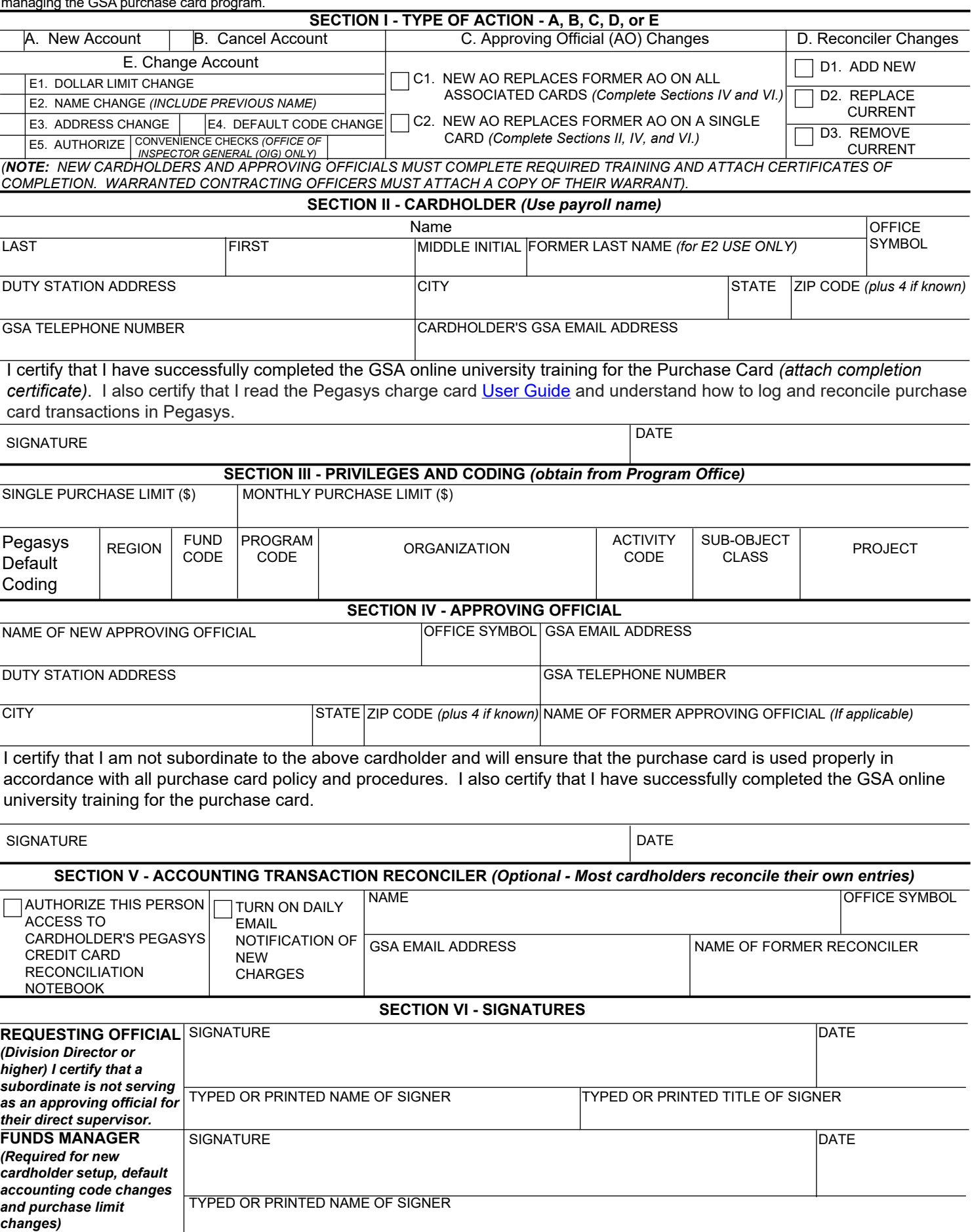

**GENERAL SERVICES ADMINISTRATION GSA 3661 (REV. 11/2023)**

DELEGATION OF PROCUREMENT AUTHORITY FOR MICRO-PURCHASE CARDHOLDERS: You are delegated to purchase authorized supplies and services with the Government purchase card, not to exceed your single purchase limit. All purchases must be made in accordance with applicable laws and regulations including, but not limited to, the Federal Acquisition Regulation (FAR), the GSA Acquisition Manual (GSAM), and other GSA policy. This delegation shall terminate upon separation from the agency, upon assignment to another GSA organization, or upon cancellation of the purchase card account.

Below are instructions to complete the form. The form will be returned if applicable fields are omitted. Digital signatures are acceptable.

# **Section I - Type of Action**

- A. New Account Complete Sections, II, III, IV, and VI. Select Section V if cardholder is using a reconciler to log transactions in Pegasys.
- B. Cancel Account Complete Sections II and VI. *(The signature of the Funds Manager is not required. An email is acceptable to cancel the purchase card)*.
- C. Approving Official (AO) Changes Select option C1 or C2. Follow the instructions on the form for the selected option.
- D. Reconciler Changes Select option D1, D2, or D3. Also complete Sections II, V, and VI. *(The signature of the Funds Manager is not required. An email is acceptable to remove a reconciler)*.
- E. Change Account Select option 1, 2, 3, 4, or 5.
	- E1. Dollar Limit Change Complete section II, III, and VI.
	- E2. Name Change Complete section II and VI *(the signature of the Funds Manager is not required)*.
	- E3. Address Change An email is acceptable or process in U.S. Bank using these instructions at <https://insite.gsa.gov/system/files/UpdatingPurchaseCardholderAddressinUSBank-10132022.pdf>
	- E4. Default Code Change Complete section II, III, and VI.
	- E5. Convenience Checks Subject to approval by the Office of Administrative Services (OAS) for emergency preparedness *(excludes OIG)*.

### **Section II - Cardholder**

1. Use the name as listed in HRLinks. Complete the fields, sign, and date.

# **Section III - Privileges and Coding**

#### 1. Micro-purchase cardholders:

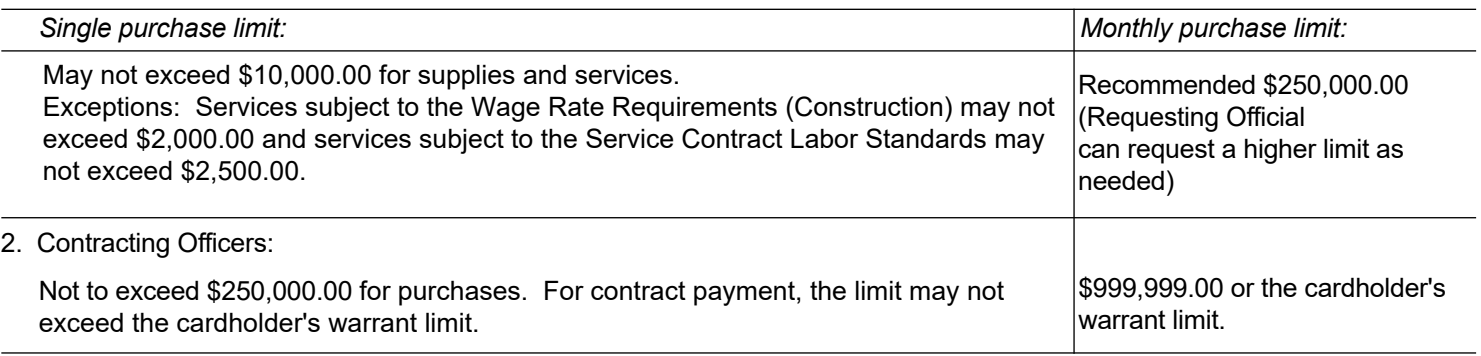

3. Pegasys Default Coding:

Obtain the code from your program office.

# **Section IV - Approving Official**

1. Complete the fields, sign, and date *(Approving Official should not sign as Requesting Official).*

# **Section V - Accounting Transaction Reconciler**

1. Complete only if you select Section 1D *(Reconciler Changes)*.

# **Section VI - Signatures**

1. Requesting Official *(Requesting Officials cannot designate themselves as AOs).* 

Signature is required for Section I - Type of Action except cancellation of an account. An email is acceptable to cancel an account.

2. Funds Manager:

Signature is required for Section 1A, 1E.1, and 1E.4